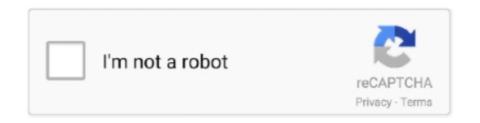

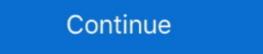

1/2

## **Alldata Login And Password 18golkes**

To recover your Username, complete the Reset Password instructions below by entering the recovery email address on file. The password reset email that is .... ALLDATA Manage Online password. Select the desired user. Sign in here. Username (email): Password Reset Not yet subscribed? Get started with a FREE trial. Copyright © 2012 - 2020 ALLDATA, LLC ©All .... We use cookies to keep our products working properly, improve user experience, analyze site traffic through our analytics partners, and serve targeted .... Username is required. Password is required. Password is

Locate the Username and Password in your welcome email. Go to manageonline.alldata.com. Click GO TO LOGIN PAGE. Enter your Username and Password > .... Repair / Collision – Updated (my.alldata.com). Follow the Request Password instructions in the section below. Your username will display at the top of the .... Run the file that downloads. Double-click the file that appears (Filename varies by product). Enter alldata in the Password box. Follow the on-screen prompts.

## alldata login password crack

alldata login password, alldata login password crack, alldata login and password free, free alldata online login and password, alldata online login and password

alldata login and password free

alldata online login and password

cfec45ee80